Diseño del sistema de control de equipo para tratamiento de materiales por plasma

Esgar Armando Bermudez Montaña

Trabajo de Grado para Optar el Título de Ingeniero Electricista

**Director** Petr A. Tsygankov Doctor en Física

**Codirector** Julián Gustavo Rodríguez F Doctor en Ingeniería

Universidad Industrial de Santander Facultad de Ingenierías Físico Mecánicas Escuela de Ingenierías Eléctrica, Electrónica y de Telecomunicaciones Bucaramanga

2021

#### **Dedicatoria**

A mi familia, por ser el apoyo y motivación fundamental en la realización y culminación de esta etapa de mi vida, sin ellos no hubiese sido posible lograr este reto y sueño de seguir mi educación y estudios.

A Dios, por permitirme conseguir todas las metas que me he propuesto en la vida y bendecirme con la sabiduría necesaria para afrontar el gran reto que representaba la realización de esta carrera.

A mis profesores, los cuales me guiaron y brindaron toda su sabiduría y experiencias durante la carrera, por estar siempre dispuestos a escuchar y solucionar mis dudas.

A mí mismo, por mantenerme siempre positivo y no darme por vencido a pesar de la serie de obstáculos presentados, porque día a día me esfuerzo por dar lo mejor de mí y ser la motivación y apoyo para mi familia y futuras generaciones en ella.

#### **Agradecimientos**

Doy especial gratitud y agradecimientos al Dr. Petr A.Tsygankov y Dr. Fredy Fabián Parada Becerra de la escuela de Física, porque a pesar del tiempo que me tomo siempre me ofrecieron su apoyo y guía en el desarrollo del presente trabajo de grado, también agradezco a mis compañeros de universidad de distintos programas académicos que me solucionaron dudas y motivaron para poder culminar este requisito de grado.

A mi familia y Stephanie que me motivaron en tiempos difíciles y nunca dejaron que me rindiera, siempre estaré agradecido con ellos porque faltando tan poco para terminar mi carrera carecía de ánimo y ellos siempre me ofrecieron el suyo recordándome lo mucho que me había costado todo el recorrido y lo poco que hacía falta para cumplir mi gran sueño de ser profesional.

# **Tabla de Contenido**

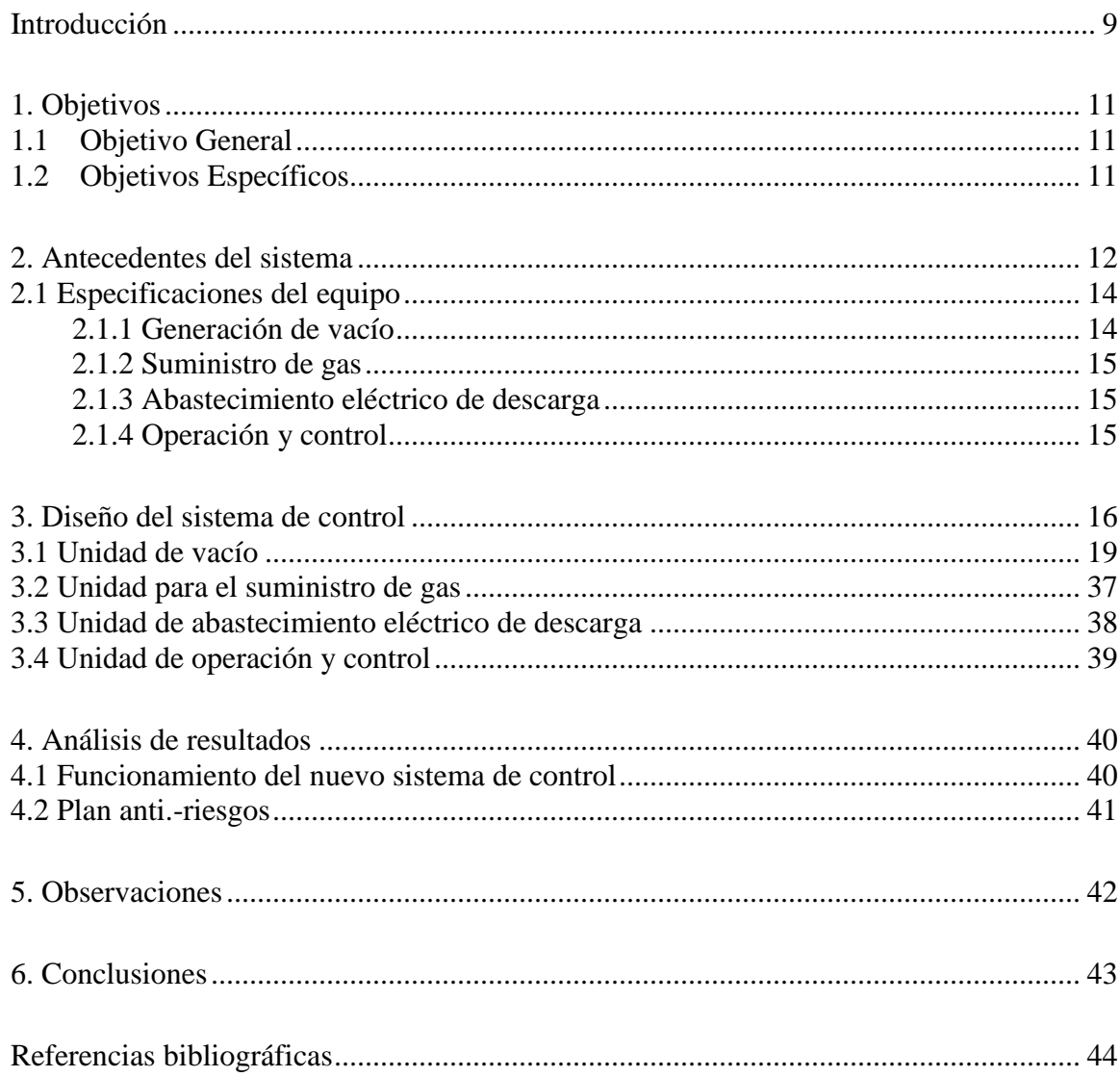

# **Lista de Tablas**

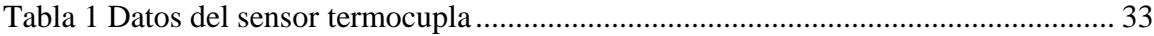

# **Lista de Figuras**

# **Pág.**

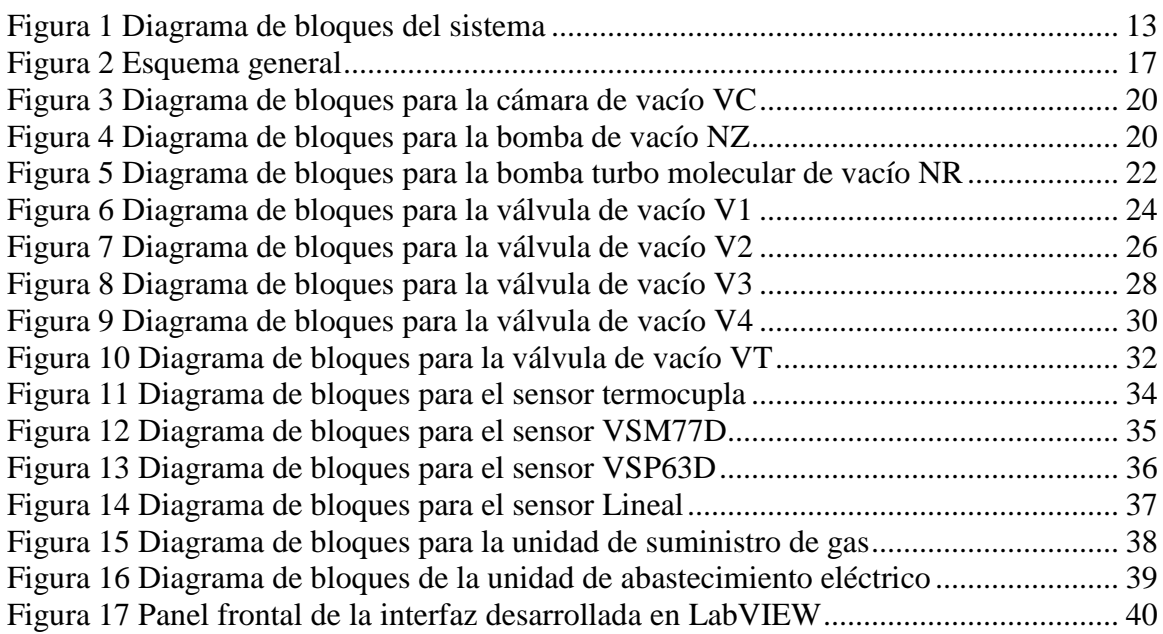

### **Resumen**

**Título:** Diseño del sistema de control de equipo para tratamiento de materiales por plasma\*

**Autor:** Esgar Armando Bermudez Montaña\*\*

Palabras Clave: Sistema de control, plasma, alto vacío, bombeo, flujo de gas, descarga

eléctrica.

**Descripción:** El sistema está diseñado para obtener un alto vacío residual (menos de 10 [mPa]) en la cámara de trabajo con un volumen de 0,3 [m^3] y mantener la presión de funcionamiento en el rango de 0,1-400 [Pa] con atmósfera de mezcla de gases controlada.

El esquema se basa en un sistema de bombeo de dos etapas que utiliza dos bombas conectadas en serie, en la primera etapa se cuenta con una bomba rotativa de pre-vacío HBP-16 que crea un vacío profundo de hasta 7 [Pa], luego una bomba turbo molecular de alto vacío tipo 01AB-1500- 04 que logra llevar la presión al orden de 10e-4 [Pa]. Se utiliza una línea de bombeo de «bypass» para facilitar el funcionamiento y la posibilidad de abrir y servir la cámara.

Se cuenta con un sistema para el suministro de gases en la cámara de trabajo, el cual es regulado con unas válvulas piezoeléctricas y se tiene un mezclador de dos canales que permite trabajar con una mezcla de dos gases o cambiar el gas de trabajo sin interrumpir el proceso de tratamiento de la muestra.

El equipo tiene un sistema de generación de pulsos de alto voltaje de forma cercana a la rectangular con una variación en su amplitud de 5, 10, 20, 30, 40,50 y 60 [kV]. Su frecuencia de repetición de pulsos está en el rango de 1-60 [Hz] y la duración de los pulsos pueden variar entre 80 [us] hasta 2500 [us].

Este sistema de operación y control consta de 3 secciones, una para el control del sistema de vacío, otra para el control de flujo de gas y una última que permite monitorear parámetros de la descarga.

 $\overline{a}$ 

<sup>\*</sup> Trabajo de Grado

<sup>\*\*</sup> Facultad de Ingenierías Físico Mecánicas. Escuela de Ingenierías Eléctrica, Electrónica y de Telecomunicaciones. Director: Petr A. Tsygankov. Doctor en Física. Codirector: Julián Gustavo Rodríguez F. Doctor en Ingeniería.

### **Abstract**

**Title:** Design of a control system for plasma material treatment equipment  $*$ 

**Author:** Esgar Armando Bermudez Montaña\*\*

**Key Words:** Control System, Plasma, High Vacuum, Pumping, Gas Flow, Electric Discharge.

**Description:** The system is designed to obtain a high residual vacuum (less than 10 [mPa]) in the working chamber with a volume of 0.3 [m  $\land$  3] and keep the operating pressure in the range of 0.1-400 [Pa] with controlled gas mixture atmosphere.

The scheme is based on a two-stage pumping system that uses two pumps connected in series, in the first stage there is a HBP-16 rotary pre-vacuum pump that creates a deep vacuum of up to 7 [Pa], then a high vacuum turbo molecular pump type 01AB-1500-04 that manages to bring the pressure to the order of 10e-4 [Pa]. A "by-pass" pump line is used to facilitate operation and the ability to open and serve the chamber.

There is a system for supplying gases in the working chamber, which is regulated with piezoelectrics valves and there is a two-channel mixer that allows working with a mixture of two gases or changing the working gas without interrupting the sample treatment process.

The equipment has a system for generating high voltage pulses of a shape close to rectangular with a variation in its amplitude of 5, 10, 20, 30, 40, 50 and 60 [kV]. Its pulse repetition frequency is in the range of 1-60 [Hz] and the duration of the pulses can vary between 80 [us] up to 2500 [us].

This operation and control system consists of 3 sections, one for the control of the vacuum system, another for the control of gas flow and a last one that allows monitoring discharge parameters.

 $\overline{a}$ 

<sup>\*</sup> Degree Work

<sup>\*\*</sup> Faculty of Physical Mechanical Engineering. School of Electrical, Electronic and Telecommunications Engineering. Director: Petr A. Tsygankov. PhD in Physics. Codirector: Julián Gustavo Rodríguez F. PhD in Engineering.

#### **Introducción**

<span id="page-8-0"></span>El mundo actual que se caracteriza por un avance tecnológico y de investigación continua, requiere en instituciones destacadas como la Universidad Industrial de Santander la incorporación de nuevas tecnologías, modernización de sus instalaciones y equipos que permitan mejorar la seguridad, confiabilidad y calidad de sus proyectos. En este trabajo se habla del equipo JÚPITER (Joint Universal Plasma and Ion Technologies Experimental Reactor) que genera descargas pulsadas de alto voltaje a bajas presiones, siendo un equipo esencial para el estudio de las ciencias de los materiales.

JÚPITER es un equipo que integra muchos elementos de medida, elementos de actuación y restricciones necesarias para el proceso de tratamiento de materiales por plasma, por esto es de suma importancia incorporar un sistema de control que permita una operación del proceso más fiable y sencilla, al encargarse de obtener unas condiciones de operación estables, y corregir toda desviación que se pueda producir en ellas.

Este proyecto tiene como objetivo actualizar e implementar el diseño de control de equipo para el tratamiento de materiales por plasma, trayendo beneficios tales como: Incremento de la productividad, mejora de los rendimientos, mejora de la calidad, ahorro energético, control medioambiental, seguridad operativa, optimización de la operación del equipo y fácil acceso a los datos del proceso (Mavainsa, 2009).

Este instrumento servirá al personal para el control de los procesos en el tratamiento de materiales por plasma, permitiéndoles identificar problemas tempranamente, ejecutar acciones con bajas posibilidades de riesgo, optimizar procesos y tener fácil acceso a datos que contribuyen al buen uso del equipo, permitiendo así un buen monitoreo y control de los procesos realizados con JÚPITER.

# **1. Objetivos**

# <span id="page-10-1"></span><span id="page-10-0"></span>**1.1 Objetivo General**

Actualizar e implementar el diseño de control de equipo para el tratamiento de materiales por plasma.

### <span id="page-10-2"></span>**1.2 Objetivos Específicos**

Diseñar y desarrollar algoritmos que permitan la realización de tareas requeridas en el sistema para dar solución a un problema.

Seleccionar un lenguaje de programación y digitalizar pseudocódigos haciendo uso de la sintaxis y estructura gramatical del lenguaje seleccionado.

Construir un prototipo para el sistema de control diseñado con una arquitectura abierta y la posibilidad de integrar nuevos módulos.

Elaborar un manual de operaciones para el eficiente uso del equipo sirviendo como base de trabajos futuros.

#### **2. Antecedentes del sistema**

<span id="page-11-0"></span>El plasma de baja presión es una tecnología usada en diversas ramas de la industria moderna. Para la industria microelectrónica, automotriz y aeroespacial la utilizan para limpieza, recubrimientos, formación de estructuras y capas superficiales, en la industria médica se la usa para obtener biocompatibilidad en diferentes tipos de materiales. Esto se debe, en gran medida, al hecho de que el plasma es capaz de conferir propiedades únicas a la superficie de diferentes materiales (metales, polímeros, elastómeros, cerámicos, etcétera) sin afectar sus propiedades de masa (Tsai Garcia, 2010).

El plasma se forma en descargas gaseosas, esto se debe al hecho que la mayoría de los plasmas que existen se obtienen sometiendo un gas a baja presión a un campo eléctrico, que puede ser continuo o alternado. En otras palabras, el plasma puede ser obtenido por la aplicación de una diferencia de potencial entre dos electrodos en la presencia de un gas a baja presión, por este motivo en equipos de tratamientos por plasma se involucran sistemas como el de bombeo de dos etapas, suministro de gas y abastecimiento eléctrico de descarga (Tsai Garcia, 2010).

Para este trabajo de grado se considera un sistema basado en un equipo elaborado hace varios años en el laboratorio del grupo de investigación FITEK en la Universidad Industrial de Santander. Los objetivos principales a desarrollar son disminuir tiempos, riesgos, complejidad en el manejo del equipo y en la obtención de datos en cada uno de sus nodos principales, tales como; la producción de alto vacío, el suministro de gas, el monitoreo de parámetros y la interfaz para la interacción con el operador. En general, es un sistema que cuenta con varios subsistemas y elementos que se entrelazan entre sí como se muestra en la Figura 1.

# <span id="page-12-0"></span>*Diagrama de bloques del sistema*

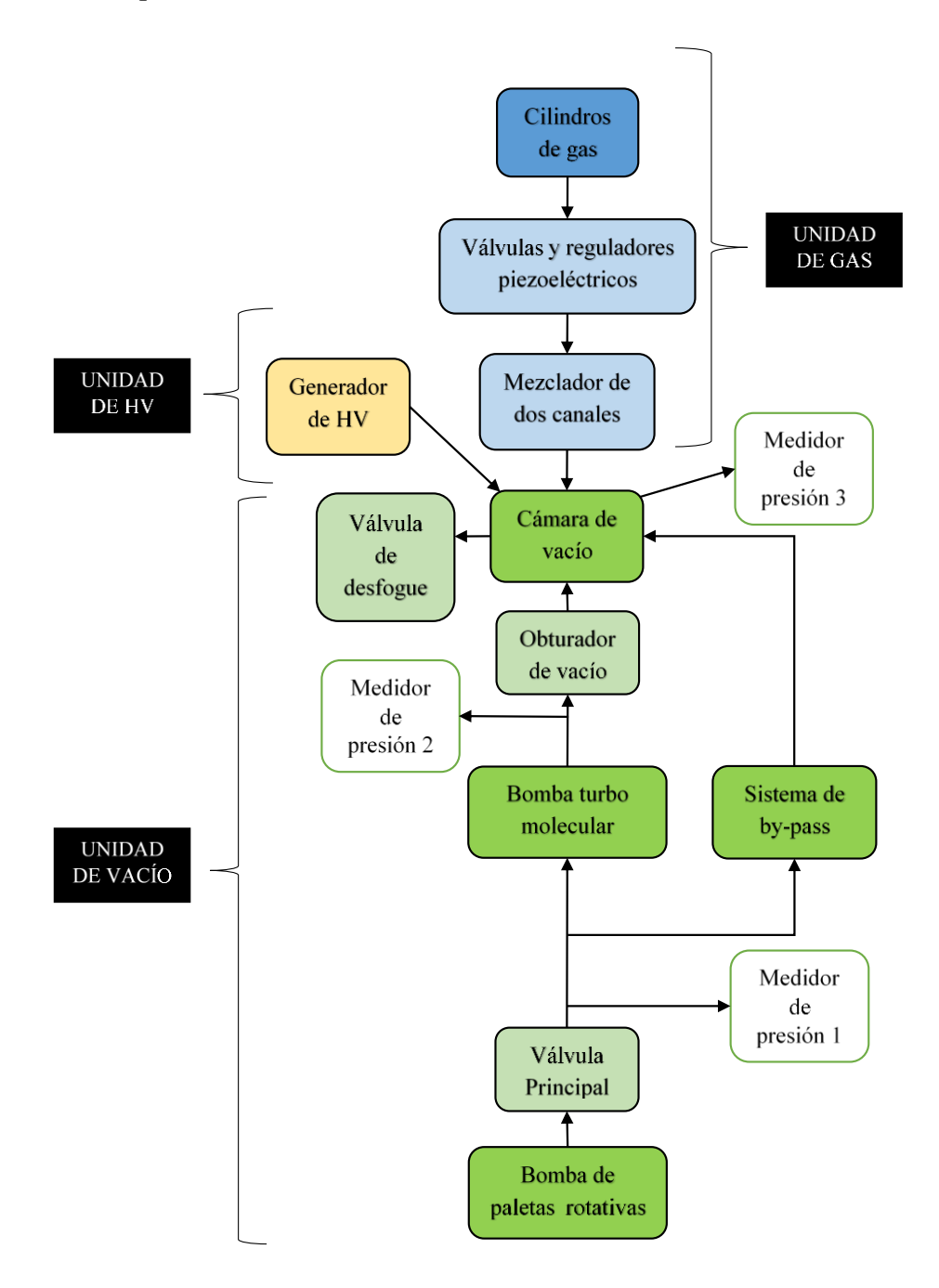

### <span id="page-13-0"></span>**2.1 Especificaciones del equipo**

El equipo utilizado para este diseño se titula JUPITER y cuenta con los siguientes nodos principales que influyen en el proceso de tratamiento de materiales por plasma y demás aplicaciones.

### <span id="page-13-1"></span>*2.1.1 Generación de vacío*

Esta unidad está conformada por válvulas, bombas de vacío, medidores de presión y una cámara de vacío, la cual fue fabricada en acero inoxidable de 0.5 [cm] de grosor y con forma semicilíndrica, tiene una altura de 0.60 [m], un ancho frontal de 0.69 [m] y una profundidad por la línea central de 0.70 [m], dando como volumen interior de la cámara de aproximadamente 0.3 [m^3] y donde se encuentra ubicado un cátodo de forma cilíndrica con diámetro de 120 [mm] para voltajes hasta de 100 [kV]; En la parte superior de la cámara se encuentra una brida dando la opción de poder integrar nuevos módulos como un magnetrón o un dispositivo de arco.

Para lograr obtener una presión del orden de 10e-4 [Pa] se cuenta con dos tipos de bombas de vacío conectadas en serie, primero se logra obtener un vacío profundo de hasta 7 [Pa] con la HBP-16 que es una bomba industrial de paletas rotativas de vacío en aceite y tiene un motor de 2,2 [kW]. La segunda bomba utilizada es la turbomolecular de alto vacío tipo 01 AB-1500-004 de 1,5 [kW], la cual tiene una velocidad de bombeo de 720 [litros/s] que logra llevar la presión al orden de 10e-4 [Pa].

Las mediciones son realizadas en 3 puntos del sistema, uno está en la bomba mecánica y otro en la cámara de vacío, donde se mide con un manómetro tipo termocupla diapasón de 0,5 – 10 [Pa]. El tercer punto de medición esta después de la válvula que separa a la bomba turbomelucar de la cámara, donde se mide con un manómetro de ionización y un Baratron MKS tipo 622A con un rango entre 6,65e10-3 – 133 [Pa].

Entre las válvulas presentes en este sistema tenemos la KVUM-63L de 220 [V] a 50 [Hz] y rango de presión entre 760-7,5e10-7 [mmHg], la KEun-63 de 0,04 [kW] y conductividad de 170 [L/s], la KMPN-10 de 220 [V] a 50 [Hz] y 40 [VA] con una conductividad molecular de 0,60 [L/s], y por último el obturador de vacío electromecánica ZEPM-250.

### <span id="page-14-0"></span>*2.1.2 Suministro de gas*

El suministro de gas se realiza por medio de un sistema de mass-flow SNA2 que es regulado por unas válvulas piezoeléctricas y se tiene un mezclador de dos canales para trabajar con mezclas de hasta dos gases o realizar cambios del gas sin interrumpir los demás procesos.

### <span id="page-14-1"></span>*2.1.3 Abastecimiento eléctrico de descarga*

La fuente para la generación de descargas pulsadas de alto voltaje proporciona pulsos de forma cercana a la rectangular con variaciones en su amplitud de 5, 10, 20, 30, 40, 50 y 60 [kV] garantizando una corriente promedia en un nivel de 10-20 [mA], su frecuencia de repetición de pulsos está en el rango de 1-60 [Hz] y la duración de los pulsos pueden variar entre 80 [us] hasta 2500 [us].

# <span id="page-14-2"></span>*2.1.4 Operación y control*

Consta de un panel con los módulos de alimentación eléctrica, control del sistema de vacío, control de parámetros de descarga y control de flujo de gas. Para el módulo de alimentación eléctrica se cuenta con un interruptor triple para las fases que permite conectar o interrumpir la alimentación de todo el equipo y adicionalmente cuenta con otro interruptor para el suministro de energía de la unidad de control de vacío.

El modulo para el control del sistema de vacío permite operar y verificar el estado de las bombas, accionar las válvulas que comunican las bombas con la cámara y también las válvulas de desfogue para la cámara de descarga. La operación del sistema puede ser manual o automática; para la operación manual se cuenta con una serie de protecciones que evitan errores comunes de operación.

En el módulo para el control de parámetros de descarga se puede seleccionar el voltaje, la frecuencia y la duración de los pulsos de descarga, también cuenta con un interruptor de encendido y apagado de los pulsos de alto voltaje, y la forma de los pulsos se observan en un osciloscopio. Por último el modulo para el control de flujo de gas contiene un interruptor de encendido y apagado y una perilla giratoria que permite y regula los flujos.

### **3. Diseño del sistema de control**

<span id="page-15-0"></span>En este proyecto se requiere controlar dispositivos por medio de señales digitales y analógicas, también es necesario la adquisición de datos en los procesos realizados con el equipo JUPITER y su visualización. Para la realización de estas tareas contamos con varias opciones, entre ellas los sistemas SCADA, PLC y DCS, sin embargo, dado que se requiere un sistema flexible que se deje moldear de forma sencilla para el operario y que además cuente con adquisición de datos y muchas señales digitales y analógicas integradas sin necesidad de módulos externos, se ha optado por el hardware y software proporcionado por la empresa National Instruments para el área de automatización y control.

La adquisición de datos se ejecuta por medio de un dispositivo DAQ (USB 6212) de la empresa National Instruments, el hardware DAQ actúa como la interfaz entre una PC y señales del mundo exterior. Funciona principalmente como un dispositivo que digitaliza señales analógicas entrantes para que una PC pueda interpretarlas (National Instruments, 2020).

Para la visualización de los datos se fabrica una interfaz gráfica utilizando el software LabVIEW, el cual ofrece un enfoque de programación gráfica permitiendo ver cada aspecto de su aplicación, incluyendo configuración de hardware, datos de medidas y depuración. Esta visualización hace que sea más fácil integrar hardware de medidas de cualquier proveedor, representar una lógica compleja en el diagrama, desarrollar algoritmos de análisis de datos y diseñar interfaces de usuario personalizadas (National Instruments, 2020).

Luego de haber escogido un lenguaje de programación y el método por el cual se realiza el envío y recepción de señales para el control de los dispositivos, se procede a realizar un estudio y diseño de control sobre cada uno de los elementos que conforman cada unidad, de esta manera adquirimos la información necesaria sobre su funcionamiento, las variables a controlar y su controlador.

### <span id="page-16-0"></span>**Figura 2**

*Esquema general*

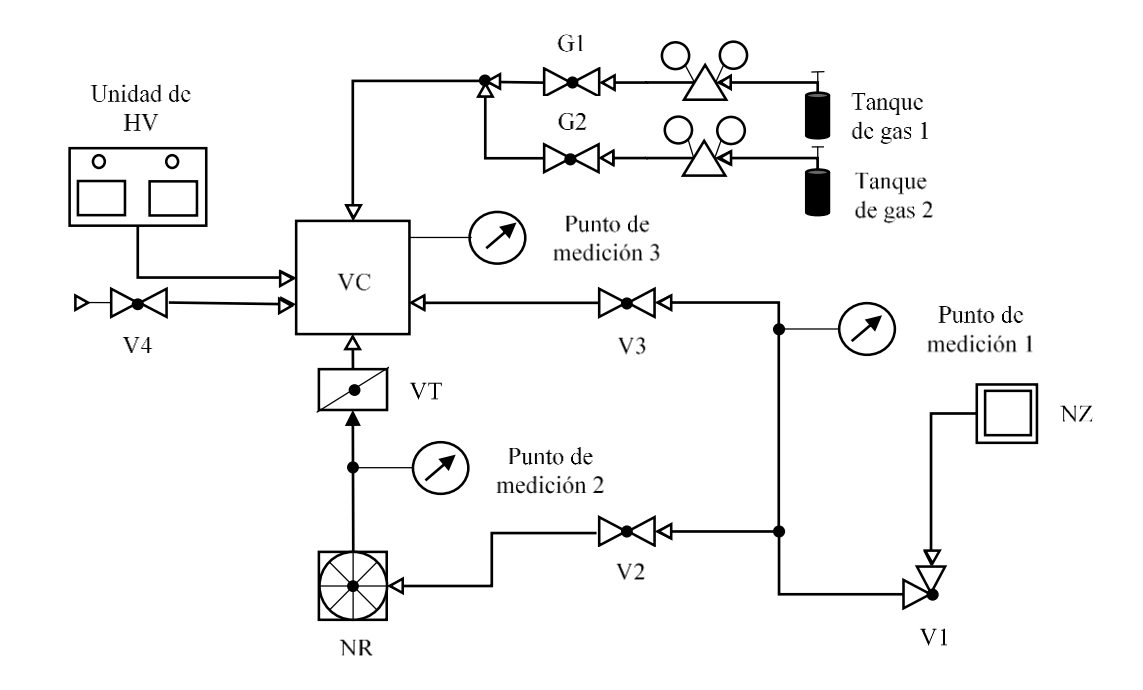

El equipo para su operación debe seguir una secuencia de pasos dependiendo el proceso que se desee realizar, a continuación se presentan las secuencias bases para trabajar con él.

Para la obtención de la presión residual en la cámara de vacío se realiza la siguiente secuencia:

Cerrar la puerta de la cámara de vacío (VC).

Empezar la bomba mecánica (NZ) y esperar 10 segundos.

Abrir la válvula V1 y esperar 10 segundos.

El sensor de presión en el punto de medida 1 debe estar por debajo o igual a 10 [Pa].

Abrir la válvula V3 (by-pass).

El sensor de presión en el punto de medida 3 debe estar por debajo o igual a 10 [Pa].

Cerrar la válvula V3 (by-pass).

Abrir la válvula V2.

Abrir la válvula VT.

Presión en el punto 1 y 3 debe estar por debajo o igual a 10 [Pa].

Empezar la bomba turbo molecular (NR) y esperar su aceleración de trabajo.

Se obtiene una presión residual en la cámara, punto de medida 3 < 10 [mPa].

Para ejecutar la apertura de la cámara de vacío se realiza la siguiente secuencia en el orden mostrado:

Cerrar la válvula VT.

Abrir la válvula V4 hasta obtener una presión de atmosfera en el punto de medición 3.

Cerrar las válvulas piezoeléctricas G1 y G2.

Abrir la cámara.

Para realizar el cambio de muestra en la cámara de vacío se debe seguir la siguiente secuencia:

Cerrar la cámara de vacío (VC).

Cerrar la válvula V2.

Abrir la válvula V3.

Esperar que la presión en el punto de medición 3 este por debajo o igual a 10 [Pa].

Cerrar la válvula V3.

Abrir la válvula V2.

Presión en el punto 1 y 3 debe estar por debajo o igual a 10 [Pa].

Abrir la válvula VT.

# <span id="page-18-0"></span>**3.1 Unidad de vacío**

Para el funcionamiento de esta unidad se cuenta con una variedad de dispositivos que trabajando en conjunto logran un vació óptimo para la realización de los procesos en el equipo JUPITER, por este motivo es muy importante un control eficaz y seguro sobre cada uno de ellos.

Cámara de vacío (CV): En ella se realiza el proceso final y se encuentra conectada a las demás unidades, tiene un sensor que confirma la apertura y cerrado de su puerta, este sensor nos suministra una señal digital cuyo estado bajo (0) se traduce como cámara abierta y su estado alto (1) como cámara cerrada.

<span id="page-18-1"></span>Para adquirir la señal de este sensor se habilita la entrada digital port2/line0 en la USB 6212 por medio del DAQ Assistant utilizado en LabVIEW. De esta manera se adquiere la señal del sensor de la cámara y se procesa en la interfaz de LabVIEW, donde el operario puede visualizar en el panel frontal el estado actual de la puerta.

*Diagrama de bloques para la cámara de vacío VC*

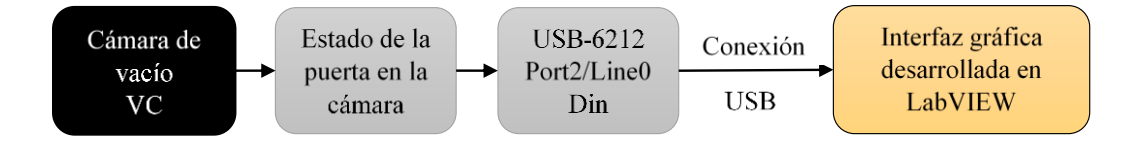

Bomba de paletas rotativas de vacío HBP-16 (NZ): El tipo de control requerido es el ON/OFF, este proceso se realiza con una única señal digital y sus dos estados de alto (1) y bajo (0), sin embargo, debe cumplir con la característica de una señal escalón sostenida en cualquiera de sus dos niveles, de esa manera se asegura el funcionamiento o apagado del dispositivo.

Su arranque y parada se realiza por medio de una señal digital de salida (port1/line4) en la USB 6212 que es generada por un boolean push button en el panel frontal de LabVIEW. Esta señal es enviada como salida digital por medio del DAQ Assistant utilizado en LabVIEW y está configurada para permanecer en estado alto (1) o bajo (0) de forma constante dependiendo del estado en que se encuentre el push button.

### <span id="page-19-0"></span>**Figura 4**

*Diagrama de bloques para la bomba de vacío NZ*

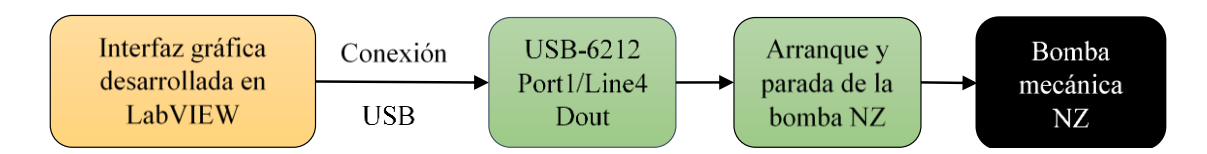

Bomba turbo molecular de alto vacío tipo 01 AB-1500-004 (NR): El control de este dispositivo es realizado por medio del uso del controlador de bomba KYKY TCDP-II, este cuenta con una serie de pines donde se pueden ejecutar comandos y recibir datos o señales sobre el funcionamiento del dispositivo. Para el caso del inicio o arranque de la bomba se tiene un relé externo NA entre los pines 1 y 2 del controlador, mientras que para ejecutar el frenado o parada de la bomba se tiene otro relé externo NC entre los pines 3 y 4. En este caso las señales de comando para el arranque y parada de la bomba son enviadas desde LabVIEW por medio de dos puertos ubicados en la USB 6212 para finalmente llegar a los pines de arranque y parada del controlador.

También tiene un indicador de funcionamiento, el cual nos da una señal de salida 24 [Vdc] con Imax = 100 [mA] entre los pines 5 y 6 luego de que la bomba funcione normal, del resto no hay salida durante la aceleración, esta señal es obtenida como entrada digital en la USB 6212 y utilizada en la interfaz de LabVIEW.

El controlador nos suministra una señal alarma de mal funcionamiento, para esto los pines 7 y 8 se conectan en caso de NO haber errores y se desconectan cuando haya errores y no provee voltaje, esta señal es también adquirida como entrada digital en la USB 6212 y utilizada en la interfaz de LabVIEW.

<span id="page-20-0"></span>Para poder proceder con el inicio o arranque de esta bomba se debe cumplir con 2 condiciones esenciales; primero la presión en el trayecto que conecta V1 con V2 y V3 debe estar por debajo o igual a 10 [Pa], segundo no debe haber un mal funcionamiento y por eso los pines 7 y 8 del controlador deben estar conectados.

*Diagrama de bloques para la bomba turbo molecular de vacío NR*

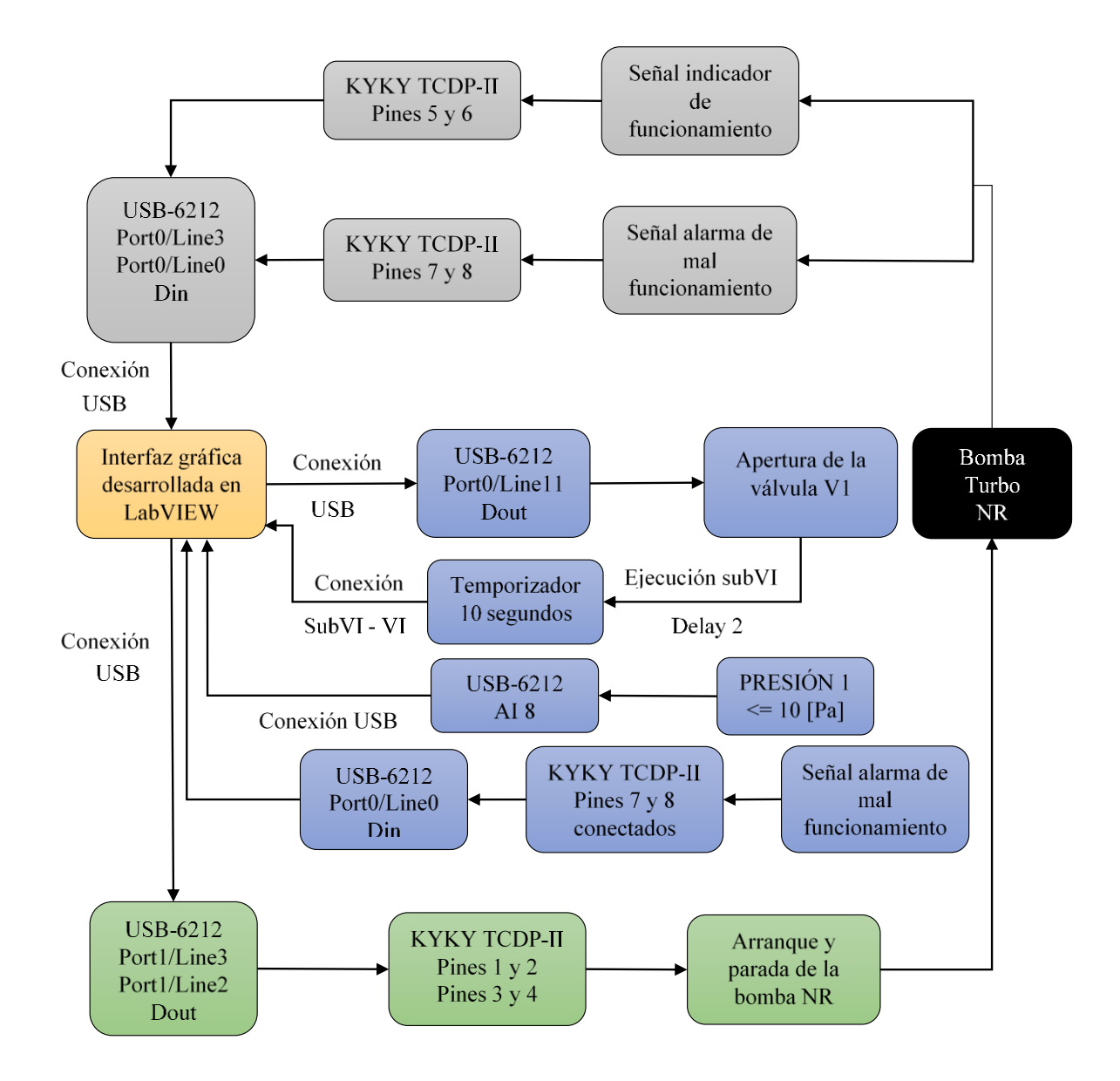

Nota: El grafico representa en bloques de color gris la etapa de confirmación, los bloques de color azul las condiciones y los bloques de color verde la ejecución.

Válvula de vacío magnética angular KVUM-63L (V1): Las válvulas de vacío angulares con accionamiento electromagnético y cuerpo fundido (KVUM-L) están diseñadas para el cierre hermético automático de las comunicaciones de vacío con medios que no afectan el material de la estructura (material del cuerpo - aleación AL9), se operan desde un dispositivo de control integrado y están conectadas a una corriente alterna, para su funcionamiento requiere de dos señales digitales independientes de comando para la apertura y cierre, estas señales deben permanecer en estado alto por 1 segundo para que el dispositivo reciba el comando ejecutado, en este caso se utilizan las salidas digitales port0/line11 y port0/line10 ubicadas en la USB 6212, estas señales son configuradas por medio del DAQ Assitant utilizado en LabVIEW y programadas para que cumplan las condiciones solicitadas, para después ser enviadas por medio de la conexión USB a la tarjeta y luego al dispositivo a controlar.

Por seguridad tiene implementado un mecanismo que provee una señal que confirma el cierre total (port2/line1) y por otro lado un relé que confirma la apertura total (port0/line15), además, para poder realizar la ejecución de su apertura, esta válvula tiene como condición el previo accionamiento de la bomba de vacío NZ y haber transcurrido 10 segundos, el no cumplir esas condiciones ocasiona que V1 no permita ser abierta o se cierra automáticamente después de haber desactivado y activado a NZ.

<span id="page-23-0"></span>*Diagrama de bloques para la válvula de vacío V1*

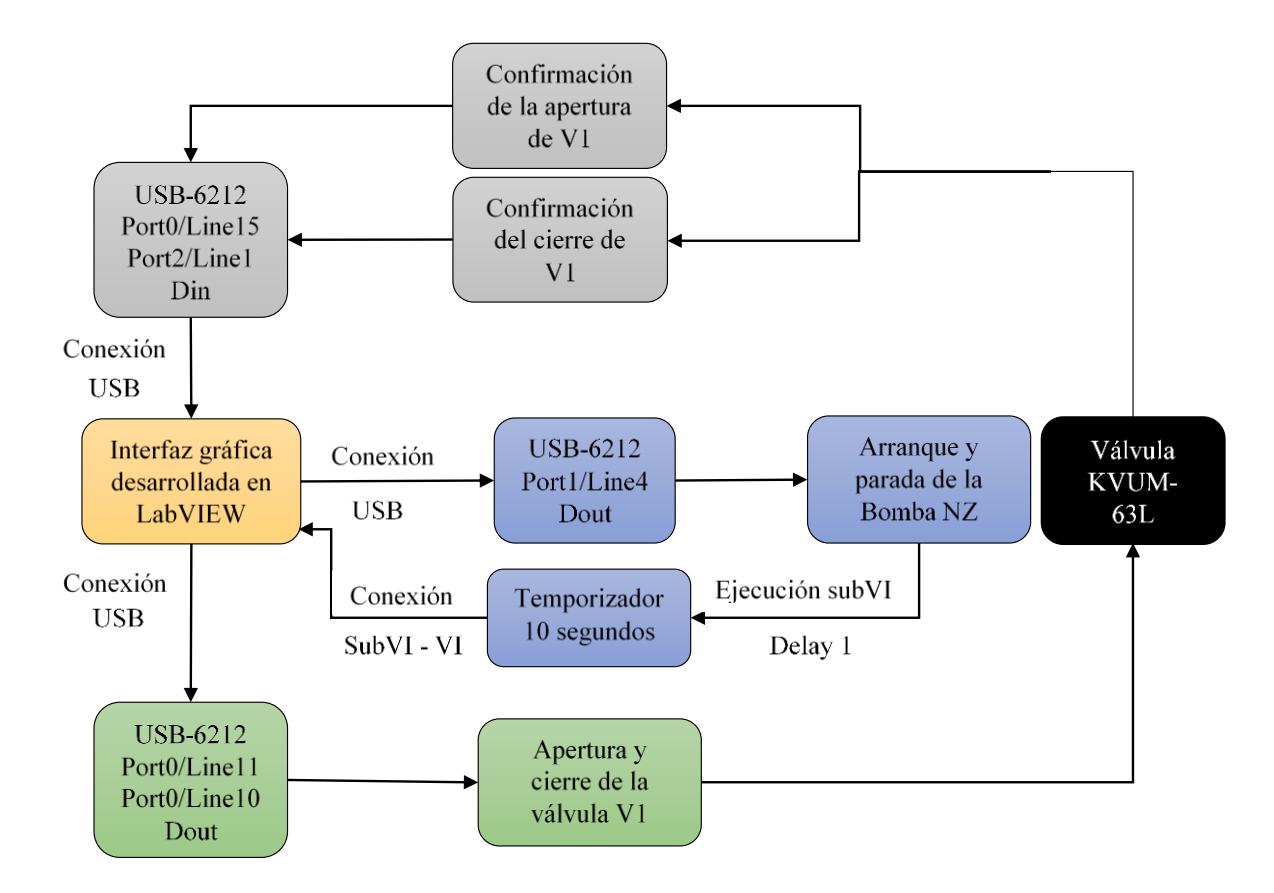

Nota: El grafico representa en bloques de color gris la etapa de confirmación, los bloques de color azul las condiciones y los bloques de color verde la ejecución.

Válvula de vacío con actuador eléctrico KEun-63 (V2): Requiere de dos señales de comando digitales independientes, una para la apertura y otra para el cierre, dichas señales deben mantener un pulso en estado alto por 1 segundo para que el dispositivo reciba el comando ejecutado, en este caso se utiliza los puertos port0/line7 y port0/line6 de la USB 6212, los cuales son señales digitales de salida configuradas por medio del DAQ Assitant utilizado en LabVIEW y programadas para que cumplan las condiciones solicitadas, después son enviadas por medio de la conexión USB a la tarjeta y finalmente al dispositivo a controlar.

Además, esta válvula contiene un mecanismo que provee una señal que confirma el cierre y otra señal que confirma su apertura, y cuenta con un relé de respaldo que rectifica y confirma su apertura total, en este caso se utilizan las señales digitales de entrada port2/line1, port1/line6 y port0/line14 respectivamente en la USB 6212.

Para poder ejecutar el comando de apertura de esta válvula, es necesario cumplir con 3 condiciones esenciales, primero debe haberse ejecutado y confirmado la apertura de V1 y haber trascurrido 10 segundos, la segunda condición es que la presión en la tubería que conecta V1 con V2 debe ser menor o igual a 10 [Pa], y por último se debe cumplir que la válvula V3 se encuentre absolutamente cerrada, ya que por la configuración by-pass de JUPITER no se permite la apertura simultanea de estas dos válvulas.

<span id="page-25-0"></span>*Diagrama de bloques para la válvula de vacío V2*

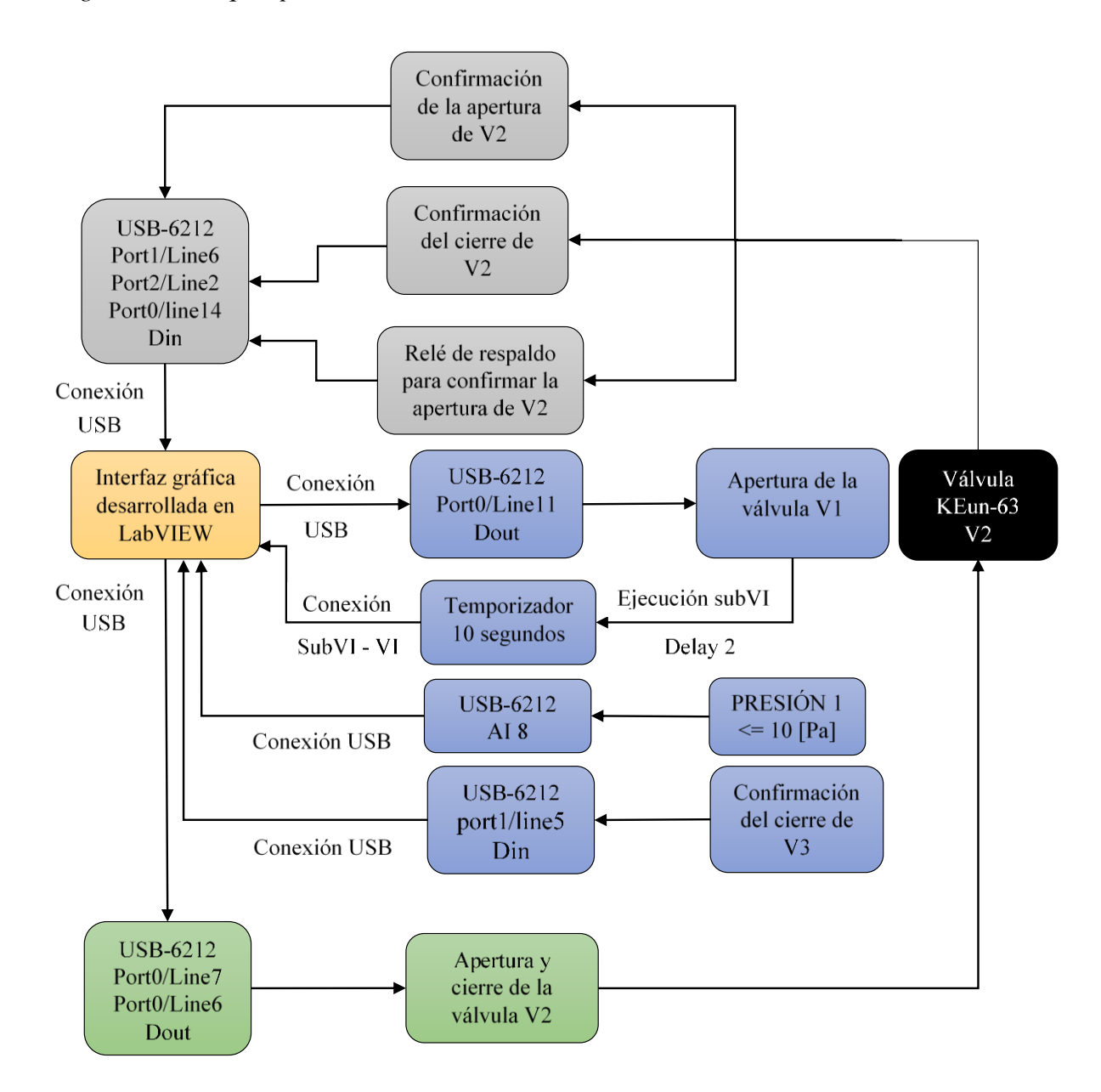

Nota: El grafico representa en bloques de color gris la etapa de confirmación, los bloques de color azul las condiciones y los bloques de color verde la ejecución.

Válvula de vacío con actuador eléctrico KEun-63 (V3): Al igual que V2 requiere de dos señales para su funcionamiento y suministra 2 señales de confirmación para el cierre y apertura, también cuenta con un relé de respaldo para rectificar y confirmar la apertura de la válvula. En este caso para la ejecución del comando de apertura de esta válvula, es necesario cumplir con las siguientes 6 condiciones:

Haber realizado el accionamiento de la válvula V1.

Haber confirmado la efectiva apertura de V1 y haber transcurrido 10 segundos.

La válvula VT debe estar absolutamente cerrada, ambas no se pueden encontrar abiertas de manera simultánea.

La válvula V2 debe estar absolutamente cerrada, ambas no se pueden encontrar abiertas de manera simultánea.

La cámara de vacío (VC) debe estar cerrada para permitir la apertura de V3, en caso de abrir VC estando abierta V3 entonces V3 debe cerrarse automáticamente.

La válvula V4 debe estar absolutamente cerrada, ambas no se pueden encontrar abiertas de manera simultánea.

<span id="page-27-0"></span>*Diagrama de bloques para la válvula de vacío V3*

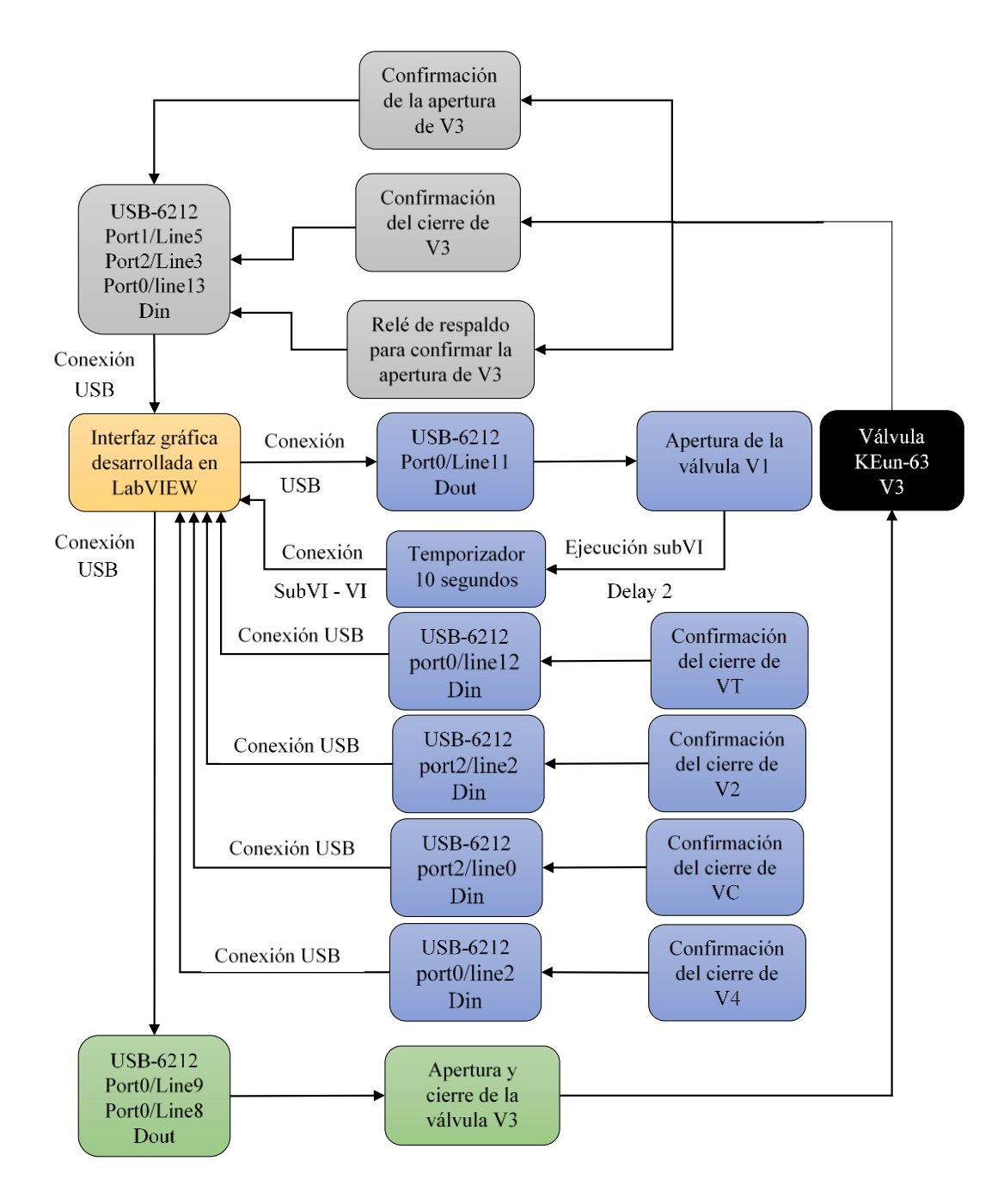

Nota: El grafico representa en bloques de color gris la etapa de confirmación, los bloques de color azul las condiciones y los bloques de color verde la ejecución.

Válvula de entrada electromagnética de vacío KMPN-10 (V4): Está diseñada para la entrada de gases en el sistema de vacío, es una válvula de paso directo y normalmente cerrada con un peso entre 0.24 a 0.61 kg alimentada con una red AC monofásica, esta válvula tiene una presión diferencial admisible al abrir de 105 [Pa] y flujo de fuga admisible a través del sello de la válvula de 5e-10 [Pa]. Requiere de una única señal de comando para su apertura y cierre, también debe cumplir con las siguientes 5 condiciones para poder ejecutar su apertura:

La válvula V3 debe estar en estado cerrada.

La válvula VT debe estar en estado cerrada.

El relé de confirmación de apertura en V3 debe estar en estado OFF.

El relé de confirmación de apertura en VT debe estar en estado OFF.

La cámara de vacío (VC) debe estar cerrada

Por otro lado, la válvula debe cumplir con una condición de tiempo para el comando de apertura, exigiendo que permanezca en estado alto por 60 segundos y después pasar a estado bajo que se traduce como comando de cerrado.

<span id="page-29-0"></span>*Diagrama de bloques para la válvula de vacío V4*

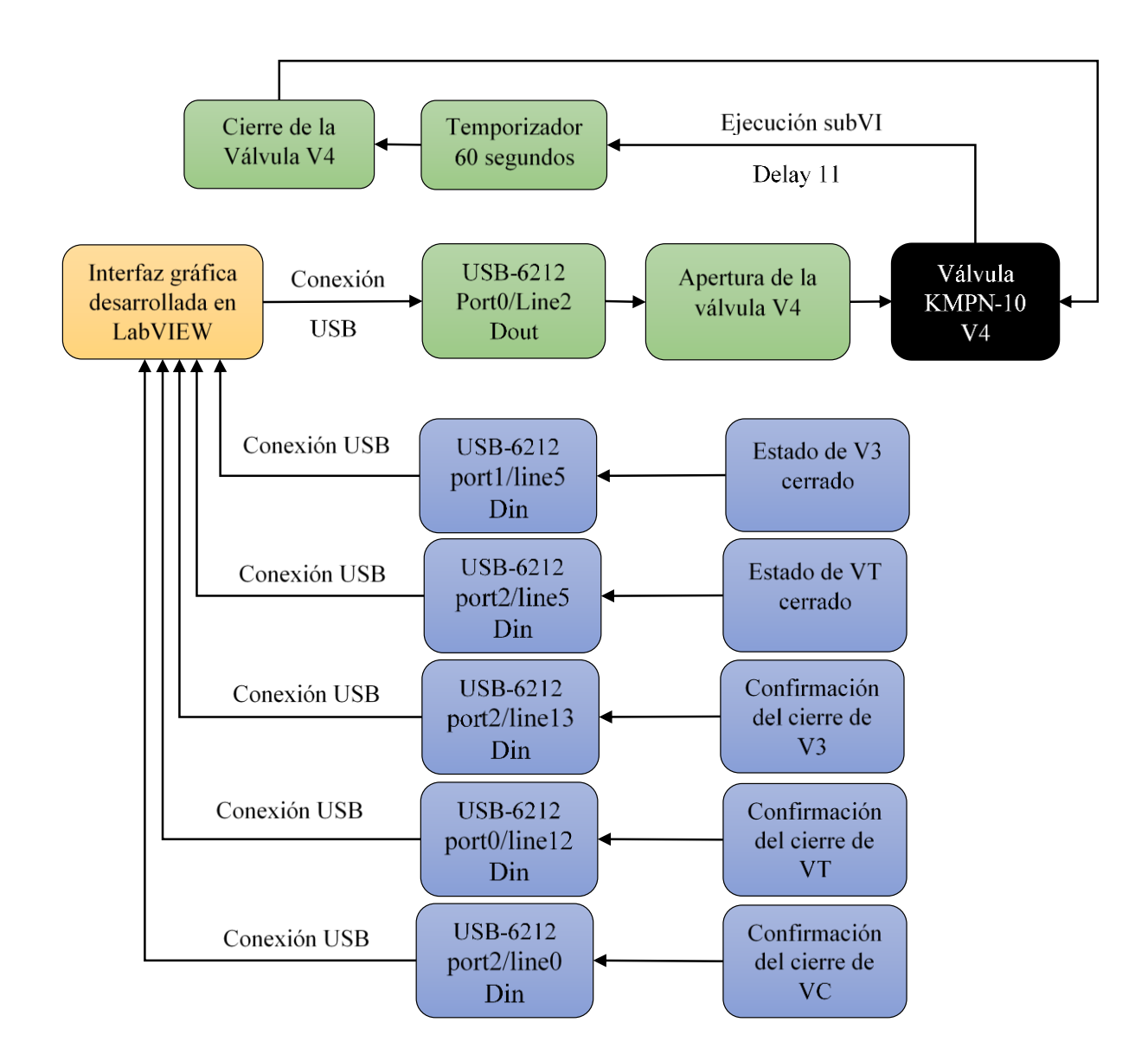

Nota: El grafico representa en bloques de color gris la etapa de confirmación, los bloques de color azul las condiciones y los bloques de color verde la ejecución.

Obturador de vacío electromecánica ZEPM-250 (VT): Al igual que V2 y V3 requiere de dos señales para su funcionamiento y suministra 2 señales de confirmación para el cierre y apertura, sin olvidar que también cuenta con un relé de respaldo para rectificar y confirmar su apertura. En este caso para la ejecución del comando de apertura de esta válvula, es necesario cumplir con las siguientes 5 condiciones:

Haber accionado y estar en óptimo funcionamiento la bomba de vacío NR.

La válvula V3 debe estar absolutamente cerrada, ambas no se pueden encontrar abiertas de manera simultánea.

La presión en la cámara de vacío (VC) debe estar por debajo o igual a 10 [Pa].

La cámara de vacío (VC) debe estar cerrada.

<span id="page-30-0"></span>La válvula V4 debe estar absolutamente cerrada, ambas no se pueden encontrar abiertas de manera simultánea.

*Diagrama de bloques para la válvula de vacío VT*

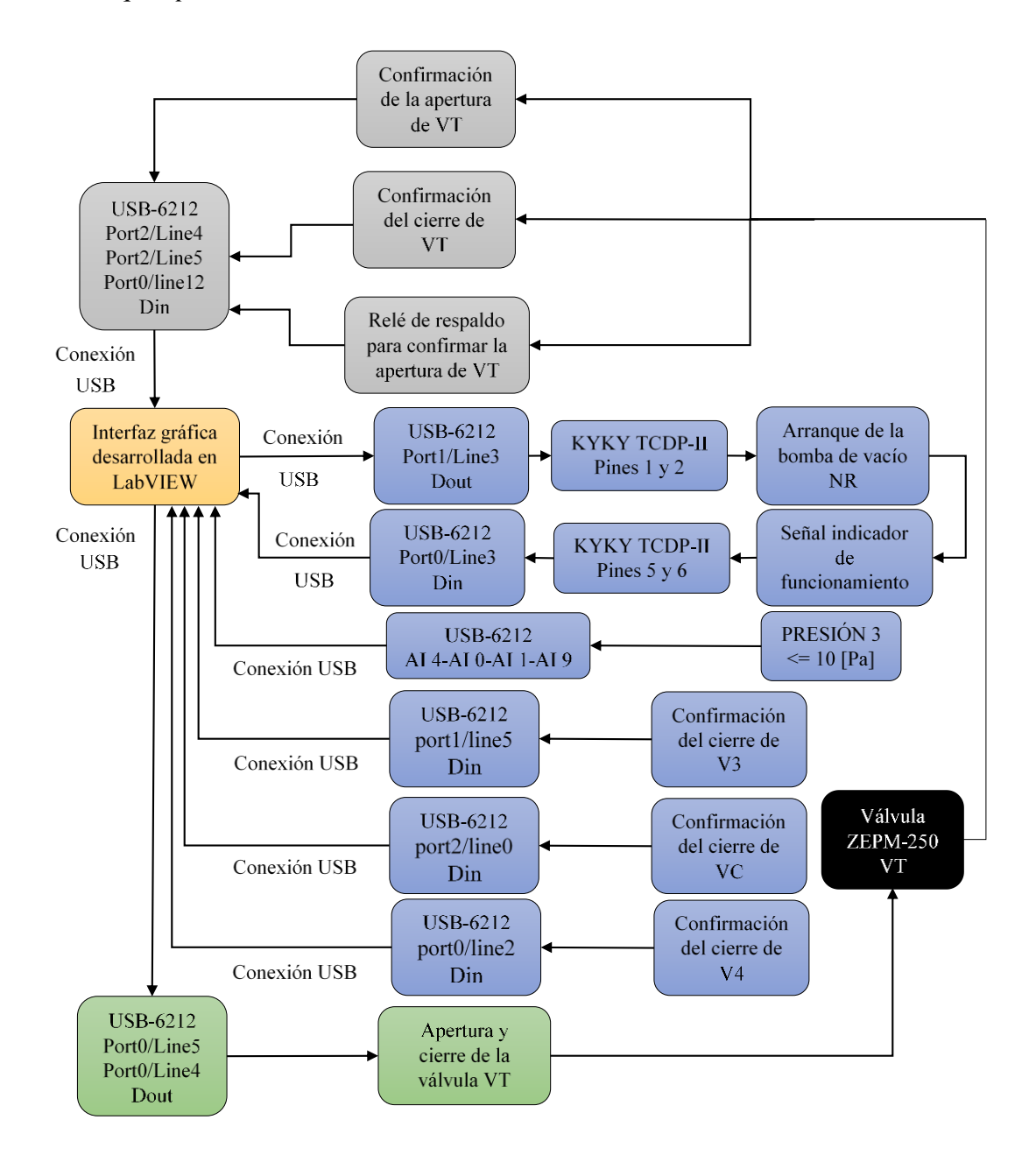

Nota: El grafico representa en bloques de color gris la etapa de confirmación, los bloques de color azul las condiciones y los bloques de color verde la ejecución.

Sensor termocupla: En la ficha técnica que el sensor nos ofrece se tiene una serie de datos que relacionan el cambio de voltaje con respecto a la medida física de presión, donde el voltaje varía desde 0,85 [V] hasta 5 [V] y la presión desde 266,644 [Pa] hasta 0 [Pa] como se muestra en la Tabla 1.

### <span id="page-32-0"></span>**Tabla 1**

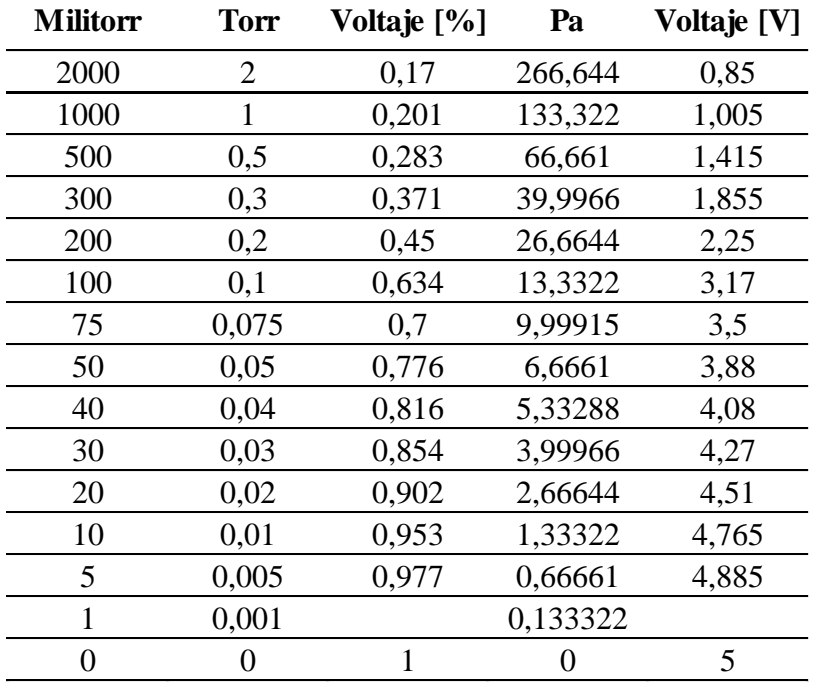

*Datos del sensor termocupla*

Por medio del programa Origin 8 se interpola los datos dados en la tabla obteniendo un polinomio de grado 9 el cual nos da una aproximación al funcionamiento del sensor, en LabVIEW su creacíon se hace por medio de un SubVI que contiene el polinomio.

Primero tenemos una etapa donde se obtiene las lecturas de voltaje del sensor por medio de las entradas analógicas AI8 y AI4 en la USB 6212, luego las lecturas son procesadas por el SubVI ofreciendo la medida física de presión en milibares y es mostrada en el panel frontal en los 3 puntos de medición de presión del sistema.

Cabe resaltar que este sensor es el único presente en todos los puntos de medición, siendo la única opción en el punto "PRESIÓN 1" y una de las 2 a 3 opciones que se disponen para los puntos de medición "PRESIÓN 2" y "PRESIÓN 3".

## <span id="page-33-0"></span>**Figura 11**

*Diagrama de bloques para el sensor termocupla*

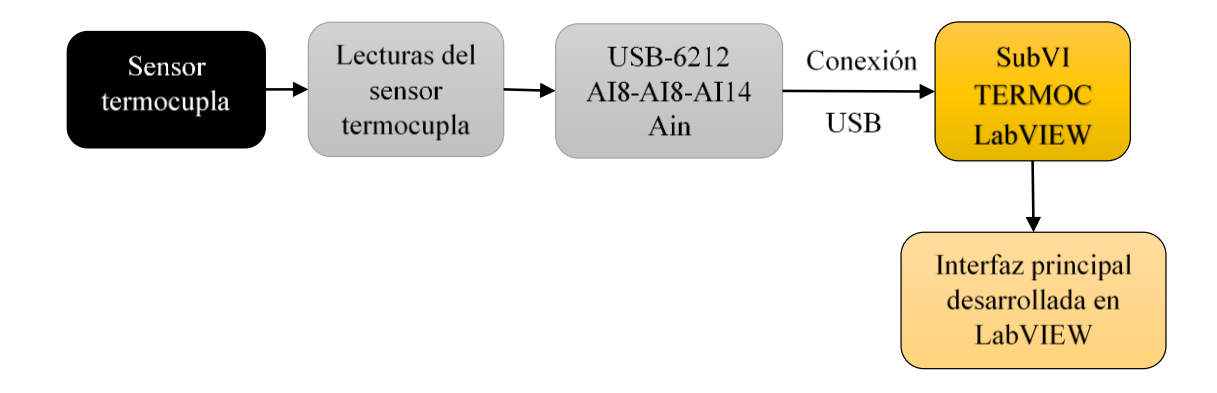

Sensor de alto vacío VSM77D: La señal de salida 1.82 – 8.6 [V] tiene una dependencia logarítmica de la presión durante todo el rango de medición 5e9 – 1000 [mbar], la conversión de la señal de voltaje y presión es hecha de acuerdo a la siguiente formula:

Vout /  $V = 0.6 \log (p/mbar) + 6.8$ 

 $P / \text{mbar} = 10e ((\text{Vout}/\text{V} - 6.8)/0.6)$ 

Donde Vout / V hace referencia a la señal de voltaje en volts que provee el sensor y P / mbar hace referencia a la presión en milibares medida por el sensor. Esta señal de voltaje es adquirida en la USB 6212 como entrada analógica AI0, la cual es procesada en LabVIEW por medio de su fórmula en el SubVI "Alto vacío VSM77D" para posteriormente ser mostrada en la

interfaz. En el caso de este sensor está presente como opción para los puntos de medición "PRESIÓN 2" y "PRESIÓN 3".

# <span id="page-34-0"></span>**Figura 12**

*Diagrama de bloques para el sensor VSM77D*

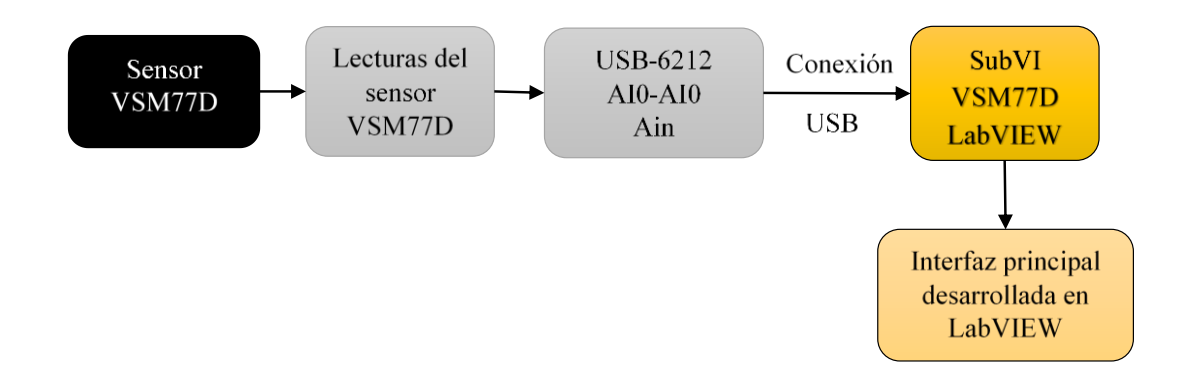

Sensor Pirani VSP63D: La señal de salida 1.5 – 8.5 [V] tiene una dependencia logarítmica de la presión durante todo el rango de medición 1e-4 – 1000 [mbar], la conversión de la señal de voltaje y presión es hecha de acuerdo a la siguiente formula:

Vout / V = log  $(p/mbar)$  + 5.5

 $P / \text{mbar} = 10e \text{ (Vout/V -5.5)}$ 

<span id="page-34-1"></span>Donde Vout / V hace referencia a la señal de voltaje en volts que provee el sensor y P / mbar hace referencia a la presión en milibares medida por el sensor. Esta señal de voltaje es adquirida en la USB 6212 como entrada analógica AI1, la cual es procesada en LabVIEW por medio de su fórmula en el SubVI "Piranie VSP63D" para posteriormente ser mostrada en la interfaz. En el caso de este sensor está presente como opción para el punto de medición "PRESIÓN 3".

*Diagrama de bloques para el sensor VSP63D*

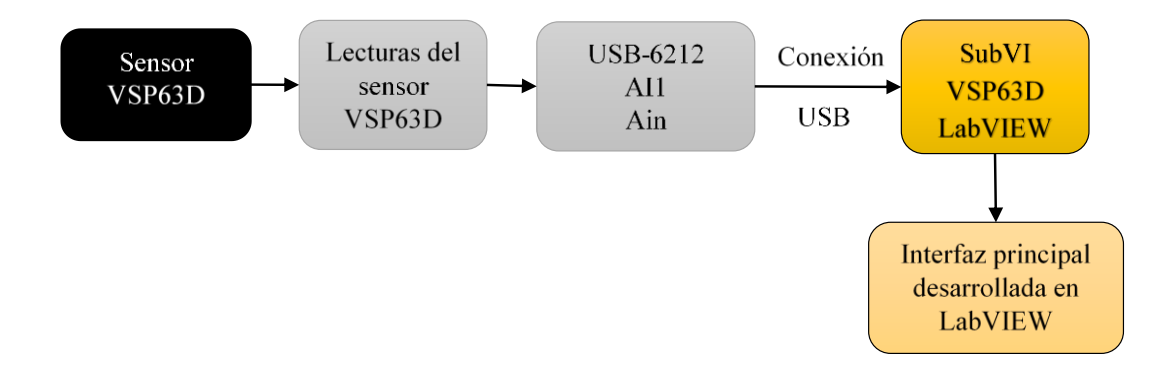

Sensor Lineal: Es un sensor lineal cuya pendiente varía por el valor de la señal de voltaje máximo (Vmax) y presión máxima (Pmax) del dispositivo implementado, siendo la presión medida (Pm) igual al voltaje medido (Vm) por la pendiente (m).

 $m = Pmax / Vmax$ 

 $Pm = Vm*(Pmax / Vmax)$ 

<span id="page-35-0"></span>Es utilizado como una de las opciones para medir la presión en la cámara de vacío (PRESION 3), para este sensor el operador del sistema debe ingresar los valores de voltaje máximo (Vmax) y presión máxima (Pmax) sobre las casillas habilitadas en la interfaz, la salida del sensor lineal es una señal de voltaje analógico que es adquirida como entrada analógica AI9 en la tarjeta USB 6212, la cual es procesada en LabVIEW con el SubVI "Sensor Lineal" para posteriormente ser mostrada en la interfaz. En el caso de este sensor está presente como opción para el punto de medición "PRESIÓN 3".

*Diagrama de bloques para el sensor Lineal*

![](_page_36_Figure_3.jpeg)

# <span id="page-36-0"></span>**3.2 Unidad para el suministro de gas**

Se debe garantizar una alimentación regulada del gas de trabajo en el volumen de la cámara de vacío dando lugar a un flujo constante a través de la cámara, este sistema cuenta con un mezclador de dos canales que permite trabajar con una mezcla de dos gases o cambiar el gas de trabajo sin interrumpir el proceso. Para poder garantizar una alimentación regulada del gas se tiene unas válvulas piezoeléctricas con las que se regula el suministro de gas por cada canal, esta válvula requiere de una señal de control variable de 0 a 5 [V] y una señal de comando que habilite el regulador por cada canal, en este caso G1 y G2.

<span id="page-37-1"></span>*Diagrama de bloques para la unidad de suministro de gas*

![](_page_37_Figure_3.jpeg)

## <span id="page-37-0"></span>**3.3 Unidad de abastecimiento eléctrico de descarga**

Es necesario tener visualización de las señales de corriente y tensión de este sistema, por ello se requiere implementar y configurar un osciloscopio virtual que cumpla con las exigencias de las señales presentes en la fuente.

<span id="page-37-2"></span>La señal de voltaje es adquirida en la USB 6212 por medio del puerto analógico AI14 y la de corriente por el puerto analógico AI6, estas señales son configuradas en el DAQ Assistant de LabVIEW para poder tener una mejor visualización y posteriormente ser mostradas en un gráfico de forma de onda en la interfaz , uno de los parámetros configurados es el Trigger que nos permite dejar fija la señal, en este caso el Trigger es de tipo borde digital y toma las pendientes de bajada tomando como fuente la señal censada con el puerto PFI7 de la USB 6212.

![](_page_38_Figure_2.jpeg)

*Diagrama de bloques para la unidad de abastecimiento eléctrico de descarga*

### <span id="page-38-0"></span>**3.4 Unidad de operación y control**

Se crea una interfaz gráfica donde se pueda operar el sistema en su totalidad, consta de un panel con los modulos para la visualización de los parámetros de la fuente de HV, control del sistema de vacío y control del flujo de gas. Para el módulo de la fuente de HV se cuenta con un osciloscopio virtual que nos permite ver y medir los parámetros eléctricos y comportamiento de la señal eléctrica.

El modulo para el control del sistema de vacío permite operar y verificar el estado de las bombas, accionar válvulas y también visualizar datos de medidas de presión. Por último el modulo para el control de flujo de gas contiene dos interruptores de encendido y apagado para cada canal y un deslizador que permite y regula los flujos.

<span id="page-38-1"></span>La operación del sistema se realiza de forma manual, la cual cuenta con una serie de protecciones que evitan errores comunes de operación.

![](_page_39_Figure_2.jpeg)

*Panel frontal de la interfaz desarrollada en LabVIEW*

# **4. Análisis de resultados**

### <span id="page-39-1"></span><span id="page-39-0"></span>**4.1 Funcionamiento del nuevo sistema de control**

Se verifico y confirmo el funcionamiento del nuevo sistema de control, dando inicio a un control moderno y de fácil uso para todos los usuarios del equipo JUPITER ubicado en el laboratorio del grupo de investigación FITEK en la Universidad Industrial de Santander, también se da cumplimiento a sus exigencias por medio del desarrollo de algoritmos que permiten la realización de las tareas requeridas en el sistema y que a la vez es muy flexible y de arquitectura abierta, permitiendo implementar nuevos módulos como se estableció en los objetivos de este proyecto.

Se tiene una interfaz gráfica personalizada y desarrollada en LabVIEW, la cual puede ser ejecutada en cualquier equipo de cómputo y nos permite realizar operaciones de forma manual y visualizar los datos, esta interfaz es modificable y flexible.

La ejecución de comandos como la apertura y cierre de válvulas, arranque y parada de bombas y regulación de flujo de gas funcionan como se requería. Las lecturas y adquisición de datos de presión y parámetros eléctricos también cumplen con las exigencias y son mostradas en la interfaz de la forma sugerida y necesitada para su utilización.

### <span id="page-40-0"></span>**4.2 Plan anti.-riesgos**

Se verifico y confirmo el funcionamiento de mecanismos anti riesgos implementados para la protección de los operarios y prevención de daños en el equipo, lo cual hace del área de trabajo un lugar más seguro. Entre los riesgos prevenidos tenemos los siguientes:

Mal funcionamiento de la bomba turbo molecular, es uno de los dispositivos de más valor presentes en JUPITER y se debe auto proteger contra malas prácticas o maniobras realizadas por el operario en el sistema. Esta protección se logra por medio de algoritmos que habilitan y deshabilitan los comandos o señales que representan un peligro, el principal objetivo es que el dispositivo se proteja contra cualquier maniobra que conlleve a un posible arranque con presiones mayores a 10 [Pa], para ello se hace un constante seguimiento del valor de presión en los puntos de medida 1 y 3 del equipo. Este algoritmo también incluye la posibilidad de un mal funcionamiento del dispositivo internamente, para este caso se usa una señal de alarma suministrada por el controlador de bomba y se agrega como condición de tal manera que en caso de ser activada la alarma entonces la bomba se auto detiene.

Mal funcionamiento de válvulas cuya apertura simultanea representa un peligro para la bomba turbo molecular sino cumplen con los parámetros sugeridos, en este caso se realiza seguimiento constante de la apertura y cierre de válvulas que no pueden estar en estados iguales, lo cual generaría un peligro tanto para el operario como para el equipo.

Mal funcionamiento de la cámara de vacío, al igual que otras partes esenciales del sistema debe cumplir con unos requisitos durante el funcionamiento del equipo, entre ellos la exigencia de su cierre para maniobras como la apertura de la válvula VT o el arranque de la bomba turbo molecular.

Acondicionamiento y configuración de las señales de comando por medio de algoritmos que logren cumplir lo sugerido para cada dispositivo, en este caso tenemos dispositivos que requieren tiempos mínimos de las señales de comando para poder recibir la orden ejecutada en la interfaz, para lo cual por medio de temporizadores y algoritmos se logra cumplir con los requisitos evitando riesgos o problemas en la ejecución de tareas o maniobras.

# **5. Observaciones**

<span id="page-41-0"></span>El sistema de control implementado es flexible y queda disponible para la incorporación de nuevos módulos o equipos que sean necesarios para las investigaciones realizadas en el laboratorio del grupo FITEK en la Universidad Industrial de Santander.

Es posible implementar un control automatizado para la realización de algunos procesos con el equipo cumpliendo ciertos parámetros y estándares requeridos, lo cual ahorraría tiempo del operario.

#### **6. Conclusiones**

<span id="page-42-0"></span>La interfaz y estructura de control utilizada es flexible, permitiendo la implementación de módulos que mejoren los procesos y expanda las investigaciones futuras en la Universidad Industrial de Santander.

El sistema de control implementado funciona como se había estructurado, permitiendo ejecutar comandos de apertura y cierre de válvulas, arranque y parada de bombas de vacío, adquisición de datos de medida y confirmaciones, lectura de señales de corriente y tensión, regular el flujo de gas, entre otras funciones.

Se verifico el funcionamiento del equipo con elementos físicos y reales presentes en el laboratorio del grupo de investigación FITEK, implementando un prototipo que comprueba que el sistema de control cumple con los requisitos del laboratorio y trabajos solicitados.

El plan anti-riesgo que se implementó en los algoritmos del sistema funciona, este evita que el equipo sufra daños irreversibles por su mal uso alargando su vida útil, también se tiene un manual de operaciones cuyo propósito es proteger al operario de sufrir accidentes o tomar decisiones equivocadas.

#### **Referencias Bibliográficas**

- <span id="page-43-0"></span>Mavainsa. (2009). *Control de procesos.* Reporte. Obtenido el 15 de Febrero de 2021, de https://www.virtualpro.co/biblioteca/control-de-procesos
- National Instruments. (2020). *¿Qué es LabVIEW?* Obtenido el 20 de Junio de 2020, de National Instruments: https://www.ni.com/es-co/shop/labview.html
- National Instruments. (2020). *What is Data Acquisition?* Obtenido el 15 de Julio de 2020, de National Instruments: https://www.ni.com/data-acquisition/what-is/esa/
- Tsai Garcia, J. M. (2010). Plasma: Una tecnología de gran potencial para la industria y la ciencia. *INGENIUS Revista de ciencia y tecnología, 4*(4), 66-72. Obtenido de https://www.redalyc.org/articulo.oa?id=505554807008